## **1.當我要「搬遷房間」、「更換床位」的時候,需要申請變更什麼?**

(1)您需要親自到學生事務處的宿舍服務組(不是宿舍櫃台)辦理床位變更,您的資料變更才會進入住 宿名單中。

- (2)若您變更的床位在相同樓層,就不需要到網路註冊系統進行搬遷床位的資料變更,也可以上網。
- (3)進行搬遷床位的資料變更,連線到校園網路管理系統平台:http://nsp.asia.edu.tw,選擇**「網路 註冊系統」**。
- (4) 使用校園入口的帳號(ANID)密碼登入註冊系統, 登入後進行「 搬遷確認」。
- (5) 完成後等待10分鐘後電腦重新開機即可正常使用。

## **1. When I want to "move a room" or "change a bed", what do I need to apply for change?**

- (1) You need to go to the Office of Student Affairs dormitory section (not dormitory counter) handle change beds, thehe new information will be added to the list.
- (2) If you change the bed in the same floor, there is no need to "Internet registration system" to change the information, but also to the Internet.
- (3) Connect to the Campus Network Management Platform http://nsp.asia.edu.tw, select Network Registration System.
- (4) Your login account(ANID) & password (with the same "Campus Information Portal"), After login to change your data. (5) In complete, wait 10 minutes, reboot the computer.

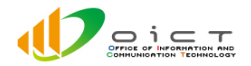